# **Демонстрационный вариант заданий для практической части предпрофессионального экзамена в рамках проекта «Инженерный класс в московской школе» на площадке Национального исследовательского университета «Высшая школа экономики»**

**Направление практической части:** Технологическое

**Направление подготовки:** Моделирование, прототипирование, прикладная математика **Программа НИУ ВШЭ:** Растровая графика в Adobe Photoshop

#### **Тематическое содержание:**

Практическая часть содержит одно задание по растровой графики. Необходимо выполнить обтравку и цветокоррецию изображения в редакторе Adobe Photoshop, поместив на фоновое изображение. Качество работы оценивается по следующим критериям:

- фотореалистичность конечного изображения;
- использование инструментов Adobe Photoshop;
- качество обтравки изображения (отсутствие в изображении кусочков старого фонового изображения, плавность контура, отсутствие размытости или же резкости контура);
- интеграция света и тени (также необходимо учитывать тень, падающую от объекта, если данные условия необходимы);
- корректность сохранения конечное изображение необходимо в форматах.

Для успешного решения практической части экзамена обучающиеся должны обладать компетенциями по следующим разделам:

# **Раздел 1. Работа с интерфейсом Adobe Photoshop.**

- Панель управления. Добавления необходимых окон.
- Рабочее пространство.
- Панель инструментов.
- Монтажная область.

# **Раздел 2. Изучение основ в Adobe Photoshop.**

- Цветовое пространство.
- Глубина цвета. Цветовой канал.
- Форматы изображения

#### **Раздел 3. Работа со слоями. Применение и необходимость использования.**

- Переименовать слой. Переместить слой. Привязать слой.
- Сгруппировать слои. Объединить слои. Заблокировать слои.
- Работа со смарт-объектом.

# **Раздел 4. Способы выделения, перемещения и замены объекта.**

- Использование инструментов Adobe Photoshop.
- Работа со слоями.

#### **Раздел 5. Обтравка изображения.**

- Слой-маска. Работа со слой-маской.
- Корректирующий слой или слой-заливка.

#### **Раздел 6. Способы цветокоррекции изображения.**

- Корректирующий слой или слой-заливка.
- Замена цвета при помощи корректирующего слоя.
- Замена цвета при помощи инструментов Adobe Photoshop.
- Замена цвета при помощи режима наложения для слоя.

#### **Раздел 7. Обработка объекта для эффекта фотореалистичности.**

- Использование фильтров Adobe Photoshop: размытие, искажение, усиление резкости, шум.
- Использование инструментов Adobe Photoshop: затемнение, осветление, размытие.
- Использование коррекции Adobe Photoshop: тени/свет.
- Создание тени при помощи дублирования и обработки объекта.

#### **Задание:**

Даны две фотографии: изображение бегущей девушки (running\_woman.jpg) и изображение парка (nature.jpg). Необходимо выполнить обтравку изображения девушки в редакторе Adobe Photoshop, поместив на изображение (nature.jpg). Качество работы оценивается по следующим признакам: фотореалистичность конечного изображения, использование инструментов Adobe Photoshop, качество обтравки девушки (отсутствие в изображении кусочков старого фонового изображения, плавность контура девушки, отсутствие размытости или же резкости контура), интеграция света и тени (также необходимо учитывать тень, падающую от девушки, если данные условия необходимы). Сохранить конечное изображение необходимо в форматах: PSD и JPG.

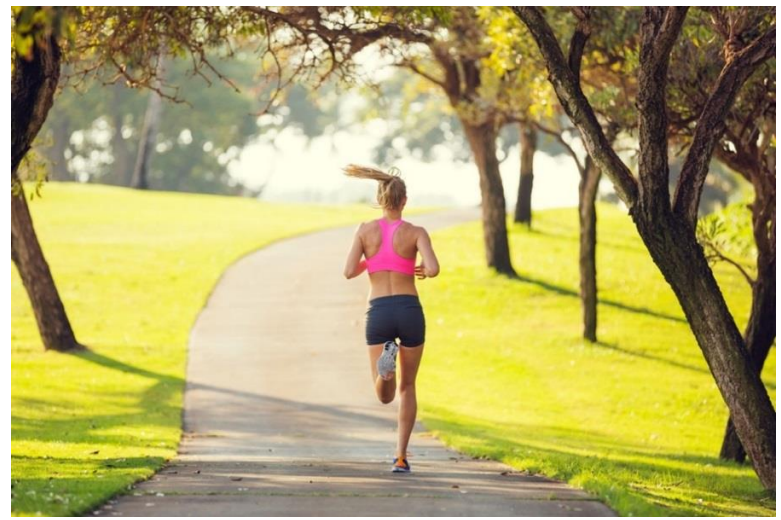

running\_woman.jpg

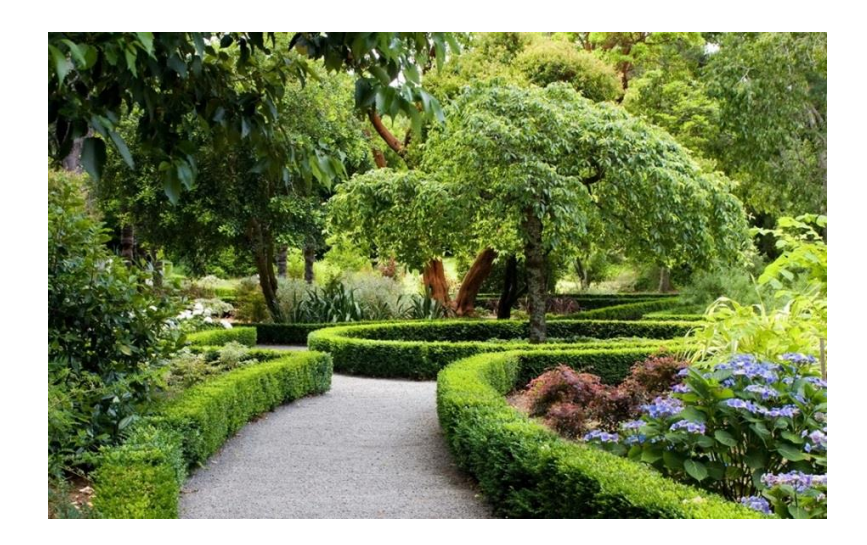

nature.jpg

# **Критерии оценивания:**

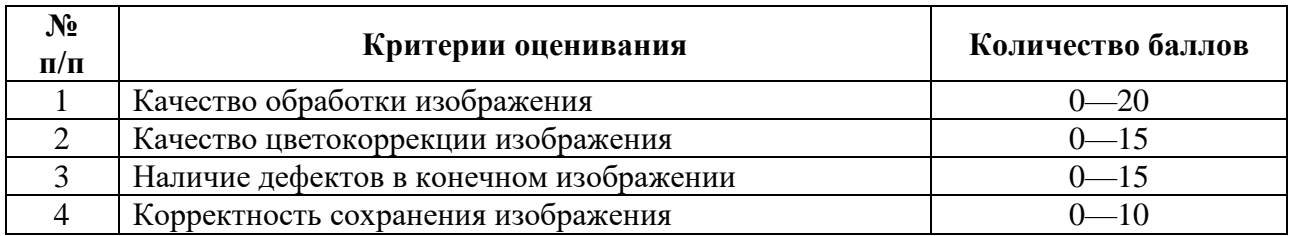

# **1. Качество обработки изображения**

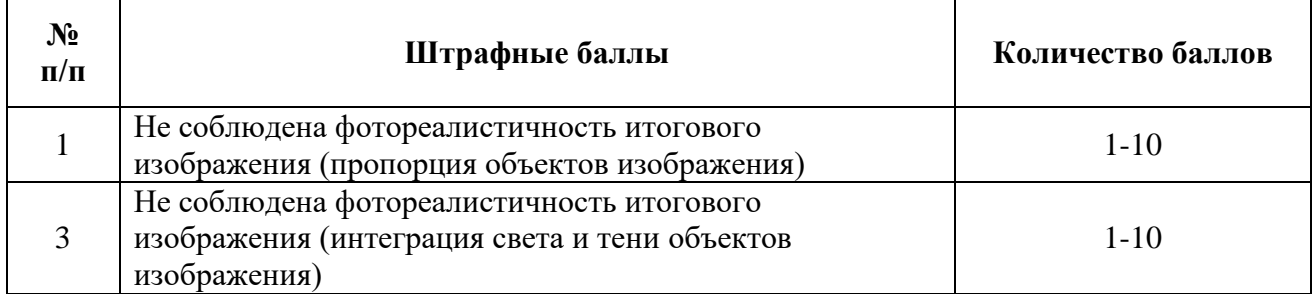

# **2. Качество цветокоррекции изображения**

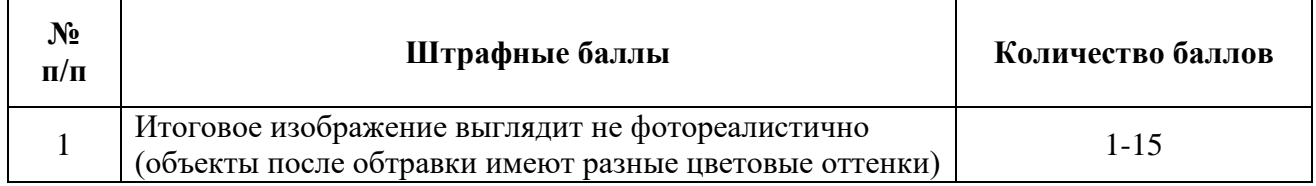

# **3. Наличие дефектов в конечном изображении. Использование инструментов Adobe Photoshop при обтравки изображения.**

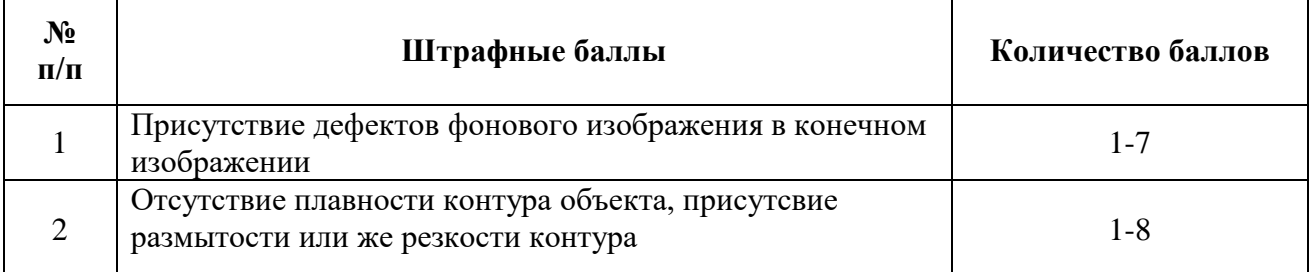

#### **4. Корректность сохранения изображения**

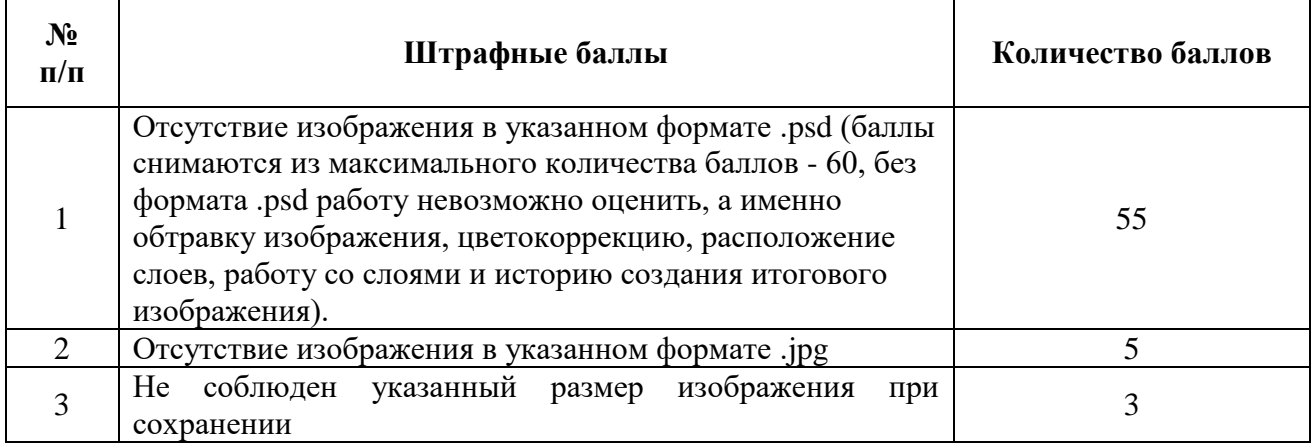